知 ADDC5.3方案新版本的SeerEngine-DC如何配置PVID

[ADDC解决方案](https://zhiliao.h3c.com/questions/catesDis/1469) [VCFC](https://zhiliao.h3c.com/questions/catesDis/756) **[詹继晔](https://zhiliao.h3c.com/user/other/18096)** 2021-06-07 发表

问题描述

ADDC5.3方案新版本的SeerEngine-DC如何配置PVID

## 解决方法

为了实现批量下发PVID的功能,PVID的配置移动至如下路径:【基础网络 > 资源 > VNID池 > VLAN -VXLAN映射】

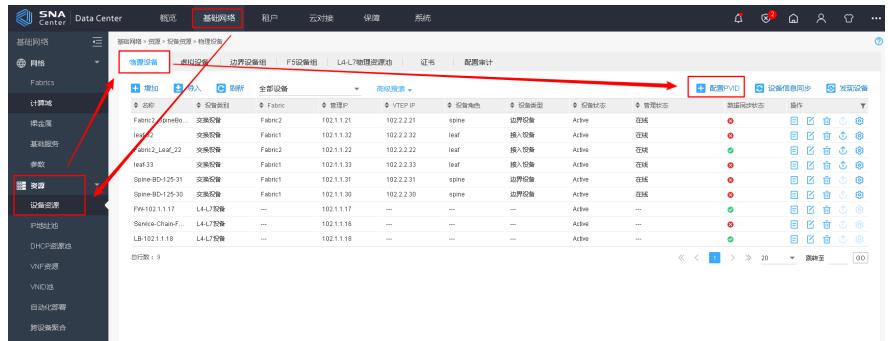